# Li legrand

# **AlphaRex3 inters horaires digitaux**

**caractéristiques techniques**

# ■ **Caractéristiques techniques**

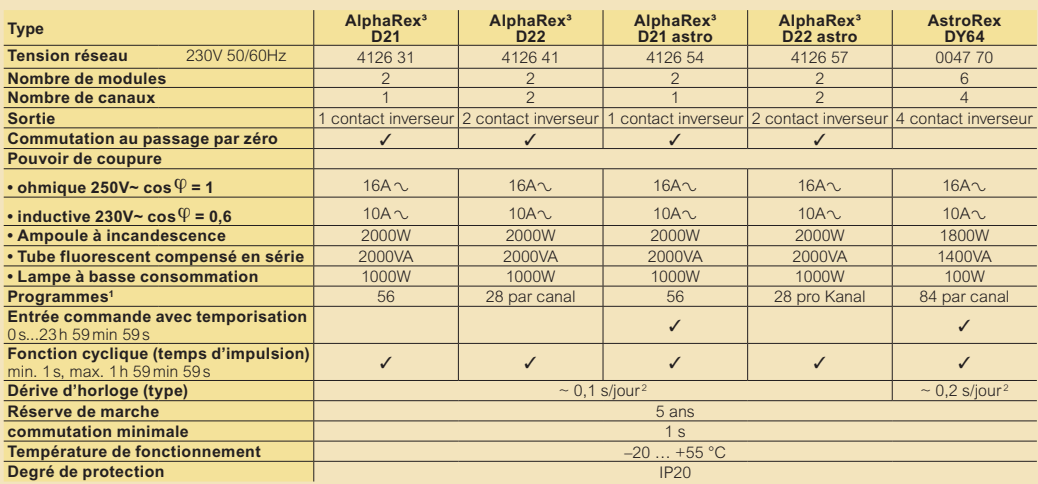

Un programme se compose d'une heure de marche, d'une heure d'arrêt ainsi que des jours de marche et d'arrêt ou des blocs de jours correspondants <sup>2</sup> Modifiable en mode synchronisation sur réseau

# **AlphaRex³ D21 AlphaRex³ D22 AstroRex DY64 AlphaRex³ D21 astro** ■ **Schéma de câblage**

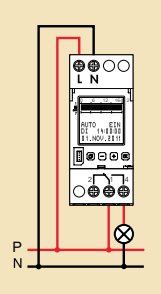

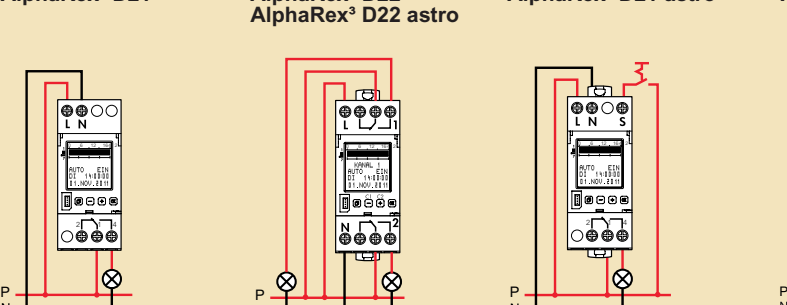

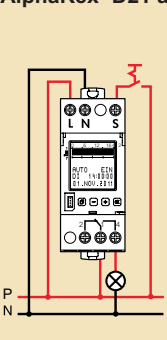

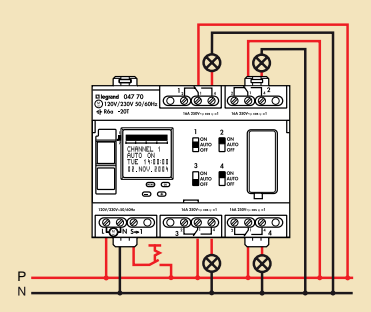

# ■ **Types de fonction**

Sélection du menu, retour au menu  $\arctan$  actionnement  $> 1$  s = affichage opérationnel

OK Confirmation de la sélection ou validation du paramètre

Sélection des commandes du menu ou réglage des paramètres sur les inters horaires à 2 canaux, également sélection du canal (canal 1 – canal 2)

# ■ **Brève description des fonctions de programmation**

## **Aide textuelle**

Apporte une assistance en texte clair lors de la programmation et du réglage. Chaque étape est lisible, la fonction à chaque fois activée est signalée par un clignotement. Un éclairage intégré de l'afficheur et des touches facilite l'utilisation même sous de mauvaises conditions de luminosité.

## **Sélection de la langue**

La langue peut être sélectionnée par le biais de la touche «MENU». À la livraison, c'est la langue anglaise qui est appliquée. Les langues suivantes sont d'isponibles : allemand, anglais, français, italien, espagnol, néerlandais, portugais\*, suédois\*, norvégien\*, finnois\*, danois\*, polonais\*, tchèque\*, russe\*, turc\*. \*) sauf AstroRex DY64

# **Heure, date, heure/d'été/d'hiver**

L'inter horaire est réglée en usine sur l'heure et la date courantes. Les modifications de l'horloge peuvent être effectuées par le biais de «MENU» + «RÉGLER».

# **Réinitialisation**

Si toutes les touches sont maintenues enfoncées simultanément pendant plus de 2 secondes, toutes les données sont effacées. Il faut alors recommencer le réglage de la langue, de la date et de l'heure, des heures d'été et d'hiver ainsi que des commutations.

# ■ **Clé de données**

+ selection du canal (canal 1 – canal 2)<br>Si la tension du réseau est appliquée, l'insertion d'une clé de données active automatiquement la commande de menu «CLÉ – LIRE – ÉCRIRE». «ÉCRIRE»: Les données du programme sont transférées de l'inter horaire vers la clé. Attention: Les données éventuellement présentes sur la clé sont remplacées. «LIRE»: Les données du pro-gramme sont transférées de la clé vers l'inter horaire, les programmes de commutation éventuellement présents dans l'inter horaire sont remplacés. L'inter horaire ou la clé ne peut contenir qu'un seul programme de commutation général à la fois, composé de plusieurs programmes de commutation. En cas d'utilisation sans alimentation par le réseau, l'insertion d'une clé de données n'active pas automatiquement la commande de menu «CLÉ – LIRE – ÉCRIRE». La fonction «CLÉ» peut être sélectionnée par le menu et peut ainsi également être exécutée en l'absence de tension réseau.

# ■ **Programmation par PC**

Outre la programmation à aide textuelle simple directement sur l'inter horaire, il est également possible de créer des programmes de commutation sur un PC à l'aide du logiciel Legrand et de les transférer ensuite sur l'inter horaire par le biais d'une clé de données. Un lecteur/enregistreur, N° de réf. 4128 73, est nécessaire pour transférer sur la clé de données les programmes créés sur un PC. Cet appareil se connecte au PC par un port USB. En plus du lecteur/enregistreur, la gamme inclut également un CD-ROM avec le logiciel et les pilotes nécessaires. Configuration nécessaire du PC: Port USB ; Windows® XP, Windows®2000, Windows® 98 second edition, Windows®Vista ou Windows® 7 ; 40 Mo de mémoire libre.

## ■ **Brève description des fonctions de programmation**

#### **Programmes hebdomadaires**

Pour créer un programme hebdomadaire, il suffit de créer un programme en passant par «MENU», «PROGRAMME», «CRÉER», lequel pourra ensuite se répéter régulièrement chaque semaine. Un programme hebdomadaire se compose d'une heure de marche, d'une heure d'arrêt et des jours de marche/arrêt associés. Il est possible de sélectionner des blocs prédéfinis: «LUNDI – DIMANCHE», «LUNDI-VENDREDI» 1) ou «SAMEDI-DIMANCHE» 1), les jours de la semaine sont attribués de manière fixe. Il faut saisir les heures de marche et d'arrêt et les blocs journaliers sont réglables individuellement. L'option «INDIVIDUEL» permet d'affecter les commutations à des jours quelconques de la semaine. Grâce à cette option, il est également possible de réaliser des commutations à cheval sur deux jours. <sup>1</sup> À l'exception du modèle AstroRex DY64

#### **Programmes annuels [AstroRex DY64]**

Cette commande du menu sert à la saisie des programmes annuels (supplémentaires), lesquels ne peuvent cependant être exécutés que pendant une période de validité donnée. Ils se superposent mutuellement et aussi avec les programmes hebdomadaires du même canal conformément à une relation logique OU. La période de validité est définie en saisissant une date de début 00:00:00 et une date de fin 24:00:00. La date de début doit se trouver avant la date de fin. Avec l'option «CHAQUE ANNÉE», les commutations supplémentaires ont la même période de validité chaque année (par ex. Noël, fête nationale, anniversaires, etc.). L'option «UNE FOIS» est à choisir lorsque des commutations supplémentaires (par exemple période de congé) sont souhaitées pendant une période de validité, mais que la date de début/de fin des vacances change d'une année à l'autre.

#### **Programmes d'exception (programme prioritaire) [AstroRex DY64]**

Les programmes hebdomadaires et les programmes annuels du même canal ne sont plus exécutés pendant la période de validité d'un programme d'exception. D'autres programmes d'exception sont cependant eux aussi exécutés pendant la période de validité. Les différents programmes d'exception se superposent conformément à une relation logique OU. Avec l'option «CHAQUE ANNÉE», les commutations supplémentaires ont la même période de validité chaque année (par ex. Noël, fête nationale, anniversaires, etc.). L'option «UNE FOIS» est à choisir lorsque des commutations supplémentaires (par exemple période de congé) sont souhaitées pendant une période de validité, mais que la date de début/de fin des vacances change d'une année à l'autre. Les autres options sont «LUN À DI»/«INDIVIDUEL»: Le canal correspondant commute exclusivement en fonction du programme d'exception «MARCHE PROG»/«ARRÊT PROG»: Le canal correspondant est mis en marche/à l'arrêt pendant cette période.

#### ■ **Réglages de base astro**

#### **Lieu (Astro) [D21astro, D22astro, AstroRex DY64]**

Les heures de lever et de coucher du soleil, qui varient chaque jour, sont calculées pour le lieu programmé dans l'AlphaRex. Le lieu programmé à la livraison est «ALLEMAGNE – SOEST». Pour un fonctionnement optimal, il faut saisir le lieu approprié. Cette opération peut être effectuée de deux manières: Les commandes «MENU», «RÉGLER» et «ASTRO» permettent d'accéder aux deux possibilités de sélection «LIEU» et «COOR-DONNÉES». «LIEU»: Cette commande permet de sélectionner le pays et la ville les plus proches du lieu d'utilisation. «COORDONNÉES»: En alternative, cette commande du menu permet de saisir les coordonnées du lieu. Il faut alors saisir la latitude et la longitude avec une précision au degré ou au degré et angulaire<sup>2</sup> (Réglable lorsque le mode expert est activé). Les coordonnées et les fuseaux horaires sont à relever sur la fiche des fuseaux horaires qui accompagne chaque inter horaire.

#### **Décalage**

Les différences de temps par rapport aux commutations calculées peuvent être saisies en passant par «MENU», «RÉGLER», «ASTRO» et «DÉCALAGE». Cette opération peut être effectuée de deux manières: Décalage de temps ou décalage angulaire. Avec le décalage de temps, la saisie d'une différence de temps décale la commutation de +/– 120 min max. par rapport aux heures de lever et de coucher du soleil.

Avec le décalage angulaire,2) la saisie de degrés ou de minutes d'angle décale la commutation de +/- 12° 00´ max. par rapport aux heures de lever et de coucher du soleil. La différence de temps est réglée séparément pour le lever et le coucher du soleil et la saisie s'effectue par les commandes «COUCHER» (ouvre la saisie du décalage au coucher du soleil) et «LEVER» (ouvre la saisie du décalage au lever du soleil).

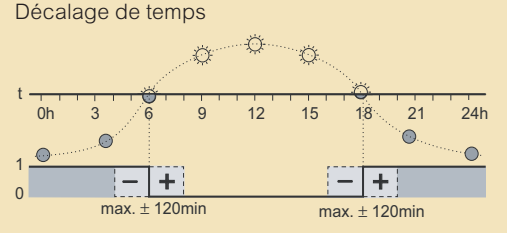

Exemple:

Avec une différence de temps de +30 min, l'inter horaire commute 30 min après le lever du soleil et 30 min après le coucher du soleil.

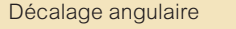

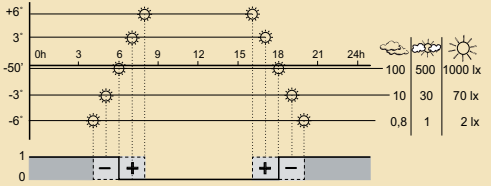

Remarque:

Dans le cas d'un réglage du décalage en degrés, l'inter horaire commute aux instants où la luminosité est identique, malgré des crépuscules de différentes longueurs au cours de l'année. Le lever du soleil et le coucher du soleil correspondant à -50' pour le centre du soleil (le nord du soleil est visible à l'horizon).

#### **Fonction de correction – Décalage <sup>2</sup>**

Les commandes «MENU», «RÉGLER», «ASTRO» et «CORRECTION» permettent d'apporter une correction de temps pour la période d'été et d'hiver. La correction du temps est préréglée à 0 min. et peut être fixée de 1 min. à 30min. La saisie de la correction de temps au coucher du soleil s'effectue avec la commande «COUCHER». La saisie de la correction de temps au lever du soleil s'effectue avec la commande «LEVER ». La fonction de correction superpose les commutations astronomiques calculées en incluant les réglages du décalage

#### **Exemple:**

Le réglage de la correction du temps provoque une prolongation de la durée de marche quotidienne réelle pouvant atteindre 60 min. au milieu de la période d'hiver (arrêt jusqu'à 30 min. plus tard le matin et marche jusqu'à 30 min. plus tôt le soir). Au milieu de la période d'été, la correction du temps provoque un raccourcissement de la durée de marche quotidienne réelle pouvant atteindre 60 min. (arrêt jusqu'à 30 min. plus tôt le matin et marche jusqu'à 30 min. plus tard le soir). Les transitions entre les deux valeurs maximales sont flottantes.

#### **Réglage de base par PC et clé de données**

Tous les réglages de base décrits précédemment, à l'exception de l'heure et de la date courantes, peuvent être réalisés à l'aide du logiciel Legrand AlphaSoft et chargés dans l'inter horaire avec la clé de données.

# **AlphaRex Prises de cou <sup>3</sup> inters horaires digitaux**

# **caractéristiques techniques (suite)**

## ■ **Fonctions de confort et spéciales**

## **Fonction relais**

La position du relais peut être modifiée en passage par «MENU» et «FONCTIONS». Par défaut, le fonction est sur «AUTO», l'inter horaire commute alors en fonction des heures programmées. Autres options disponibles: «MARCHE FORCÉE», «ARRÊT FORCÉ» et «INVERSION». Avec l'option «INVERSION», l'état de commutation prédéfini par le programme est inversé. La mise en marche et l'arrêt définis par les commutations programmées reprennent leur cours normal à la prochaine instruction de commutation.

## **Programme vacances**

En programme vacances, la période de congé est définie par une date de début et une date de fin puis activée avec la commande «ACTIF» ou désactivée avec «PASSIF». Lorsque le programme vacances est activé, l'inter horaire n'exécute aucune instruction programmée pendant la période correspondante, mais se met en position «ARRÊT FORCÉ» ou «MARCHE FORCÉE», au choix. Une fois la période de congé écoulée, l'inter horaire reprend automatiquement les commutations d'après la programmation.

#### **Test 1h**

La fonction «TEST 1h» peut être utilisée pour simuler la commutation Lorsque la fonction «TEST 1h» est activée, les sorties de commutation sont activées pendant une heure. Une fois le temps écoulé, l'inter horaire reprend automatiquement les commutations d'après la programmation.

#### **Code PIN**

La saisie et la programmation peuvent être bloquées à l'aide d'un «CODE PIN» à quatre chiffres. Le blocage peut être annulé avec le «CODE PIN». Le blocage peut également être annulé avec la fonction «RESET» (Réinitialisation), dans quel cas tous les réglages et tous les programmes sont effacés.

#### **Compteur horaire**

Celui-ci indique la durée de mise en circuit du relais et la date de la dernière réinitialisation. Plage de comptage 65 535 h.

## **Réglage du contraste**

Cette fonction permet de régler le contraste de l'afficheur.

#### **Mode expert\***

Les commandes «OPTIONS» et «EXPERT» activent le mode expert. Ce mode, lorsqu'il est activé, permet d'utiliser les fonctions supplémentaires suivantes: Entrée commande Inversion<sup>1</sup>, Entrée commande Arrêt<sup>1</sup>, fonction cyclique, fonction d'inversion (inters horaires à 2 canaux), mode synchronisation sur réseau, fonction de correction – décalage<sup>2</sup>, coordonnées du lieu avec une précision au degré et à la minute d'angle<sup>2</sup>. <sup>1</sup> AlphaRex<sup>3</sup> D21 astro,  $\qquad \qquad ^2$  AlphaRex<sup>3</sup> astro, AlphaRex<sup>3</sup> DY

#### **Entrée commande avec temporisation**

Temporisation réglable par l'entrée de commande. L'entrée de commande permet une commutation supplémentaire du relais, parallèlement au programme de commutation. Temporisation réglable de 0 s...23 h 59 min. 59 s. La temporisation commence dès que la tension présente à l'entrée de commande chute.

#### **Entrée commande Inversion\***

Anticipation de la commutation par le biais de l'entrée de commande. Lorsque la fonction «INVERSION» est activée, l'état de commutation prédéfini par le programme est inversé. La mise en marche et l'arrêt définis par les commutations programmées reprennent leur cours normal à la prochaine instruction de commutation. Une nouvelle activation ou impulsion à l'entrée de commande met fin prématurément à la fonction «INVERSION».

#### **Entrée commande Arrêt\***

Arrêt par le biais de l'entrée de commande. Lorsque la fonction «ARRÊT» est activée, la mise à l'arrêt s'effectue par le biais de l'entrée de commande. Une nouvelle activation ou impulsion à l'entrée de commande met fin à la fonction «ARRÊT». Les opérations de mise en marche et d'arrêt sont de nouveau prises en charge par les commutations programmées.

## **Fonction impulsion**

Programmable par une saisie à la seconde près.

## **Fonction cyclique**

Fonction pour la commutation cyclique. Avec cette fonction, l'inter horaire est activée une fois pendant une durée donnée (commutateur) au sein d'une période donnée. Le temps de cycle est réglable entre 2 s et 2 h. Le commutateur peut être réglé entre 1 s et 1 h 59 min 59 s.

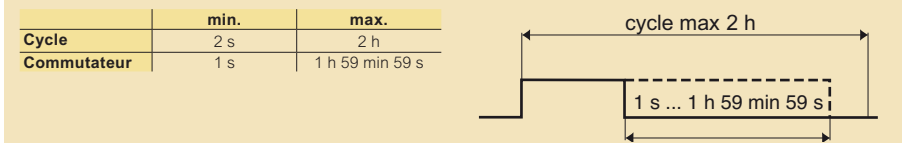

## **Fonction aléatoire**

Lorsque la fonction aléatoire est activée, les commutations réglées sont décalées aléatoirement dans une plage de +/- 15 minutes.

## **Fonction d'inversion\***

Sur les inters horaires à deux canaux, les sorties associées aux canaux peuvent être activées en alternance afin de ménager ou d'homogénéiser l'utilisation des appareillages raccordés, par exemple les lampes ou les luminaires. Les commandes «MENU», «OPTIONS» et «CANAL 1<>2» activent le changement de canal. Les sorties sont inversées conformément à l'option sélectionnée: «JOURNALIER» (une fois par jours à 12H00) ou «HEBDOMADAIRE» (une fois par semaine, le dimanche à 12H00).

#### **Mode synchronisation sur réseau**

Dérive d'horloge synchronisée sur le réseau. Si la fonction «SYNC» est activée, (option «ACTIF») l'horloge commandée par quartz devient l'horloge de synchronisation. sauf AstroRex DY64